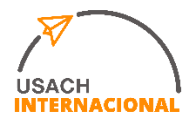

# Cómo hacer tu CV: Instructivo

Para completar tu postulación en la convocatoria de Convenios Bilaterales del DRII, es necesario que incluyas toda la información solicitada en el siguiente CV de manera exacta y verídica, ya que este documento será revisado por la Comisión de Selección encargada de evaluar cada postulación.

A continuación, te ofrecemos el siguiente instructivo para ayudarte a completar tu CV, el cual puedes consultar todas las veces que estimes conveniente.

## **¡Comencemos!**

Paso 1: descarga el formato editable del CV solicitado por el DRII que encontrarás en el informativo de la convocatoria.

Paso 2: completa con tus datos personales lo solicitado en el cuadrante superior del CV, es decir, tu nombre completo, tu carrera de pregrado y si estás en postgrado, indica cuál es programa actual, RUT, mail y tu número de celular.

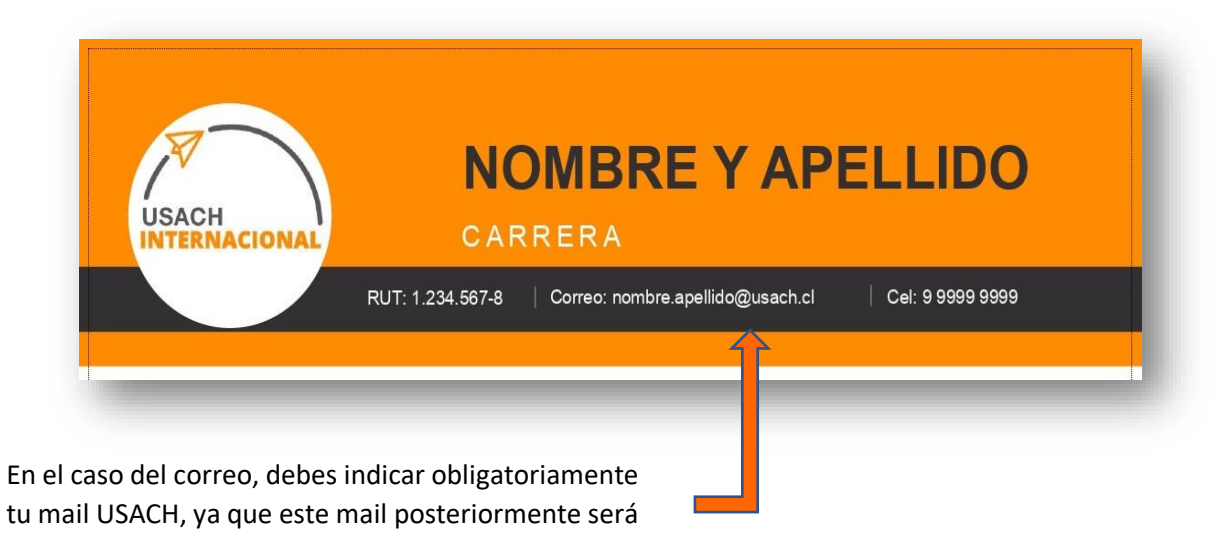

proporcionado a la universidad de destino en caso de que seas seleccionado/a para realizar un intercambio.

Paso 3: A continuación, completa la información solicitada en el lado izquierdo del CV, según corresponda.

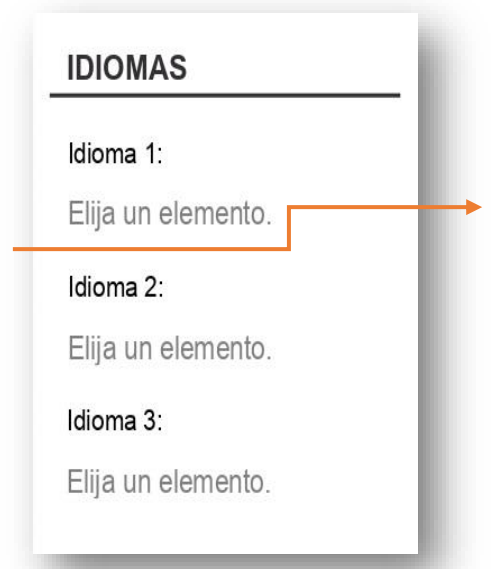

En la sección de **IDIOMAS**, incluye el o los idiomas que manejes, sin incluir el español.

Selecciona aquí tu nivel de dominio los idiomas que manejas. Los niveles van desde A1- elemental a C2- maestría, puedes obtener más información sobre los niveles consultando el [Marco Común](https://es.wikipedia.org/wiki/Marco_Com%C3%BAn_Europeo_de_Referencia_para_las_lenguas)  [Europeo de Referencia para Lenguas.](https://es.wikipedia.org/wiki/Marco_Com%C3%BAn_Europeo_de_Referencia_para_las_lenguas)

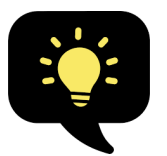

Borra los idiomas que queden en blanco. Si no hablas ningún idioma, elimina la sección completa.

## **Ten presente que:**

- $\checkmark$  Si te interesa ir a una universidad que no sea hispanohablante, estas solicitan un nivel mínimo B2 del idioma que corresponda (inglés, francés, alemán, etc.), el cual deberás comprobar mediante un certificado de idioma al inicio del semestre previo a tu intercambio.
- $\checkmark$  Hay universidades que dictan asignaturas en inglés, aunque no estén en países angloparlantes, en algunos casos te pueden pedir certificar tu nivel de inglés y un nivel menor del idioma del país.

En la sección de **DATOS ACADÉMICOS** especifica la carrera que estás estudiando actualmente y de la cual eres alumno/a regular, el año en que ingresaste, la facultad a la que pertenece y la universidad. Tal como se muestra en el ejemplo de la imagen.

## **DATOS ACADEMICOS**

Año de ingreso: 2018

Carrera: Pedagogía en Educación General Básica

Facultad de Humanidades

Universidad de Santiago de Chile

## **DATOS PERSONALES**

Fecha de nacimiento: 17-02-1998 Dirección: (Santa Lucía 9876, departamento 205, San Miguel) Colegio: (del que egresaste)

Tal como se observa en la imagen, en la sección de **DATOS PERSONALES** deberás incluir tu fecha de nacimiento (dd/mm/aaaa), tu dirección actual (calle, número, departamento, comuna) y el colegio del cual egresaste (nombre y comuna).

Paso 4: Completa las secciones de actividades académicas, no académicas complementarias y cursos de formación complementaria según corresponda, con todas aquellas actividades que has realizado o te encuentras realizando.

Para cada actividad, debes indicar el nombre de la actividad, una breve descripción de lo que hiciste y tus responsabilidades, logros, etc. Cuánto tiempo le dedicaste o dedicas cada semana y nombre y correo electrónico de la persona de referencia.

**Recuerda que las actividades y cursos mencionados en estas secciones deben ir en orden de la más reciente a la más antigua.**

En la sección de **ACTIVIDADES ACADÉMICAS COMPLEMETARIAS** debes indicar todas aquellas actividades, trabajos realizados y/o publicaciones que tengan alguna relación a tu formación profesional.

En esta sección puedes indicar, por ejemplo, las ayudantías que has realizado dentro o fuera de la USACH, trabajos de investigación en los que hayas participado apoyando a algún investigador (también dentro o fuera de la USACH), publicaciones académicas y/o cualquier otra actividad en esta línea.

### **ACTIVIDADES ACADÉMICAS COMPLEMENTARIAS**

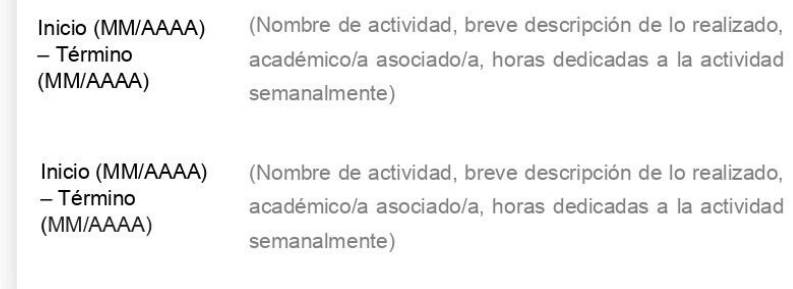

En la sección de **ACTIVIDADES NO ACADÉMICAS COMPLEMENTARIAS** incluye todas aquellas actividades, trabajos y/o voluntariados que hayas realizado o estés realizando, que no tengan una relación directa con tu formación profesional.

Por ejemplo, en esta sección podrás indicar aquellos trabajos realizados de manera estable o esporádica como los trabajos de verano, actividades sociales o comunitarias, participación en el centro de estudiantes de tu carrera, participación en actividades deportivas tales como torneos o competencias, participación como monitor/a en procesos de admisión o ferias de postulantes, etc.

#### **ACTIVIDADES NO ACADEMICAS COMPLEMENTARIAS**

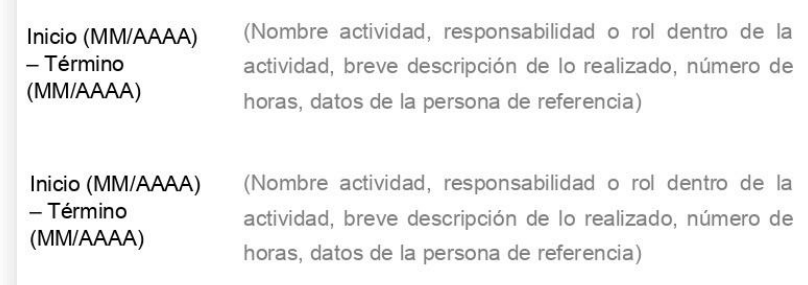

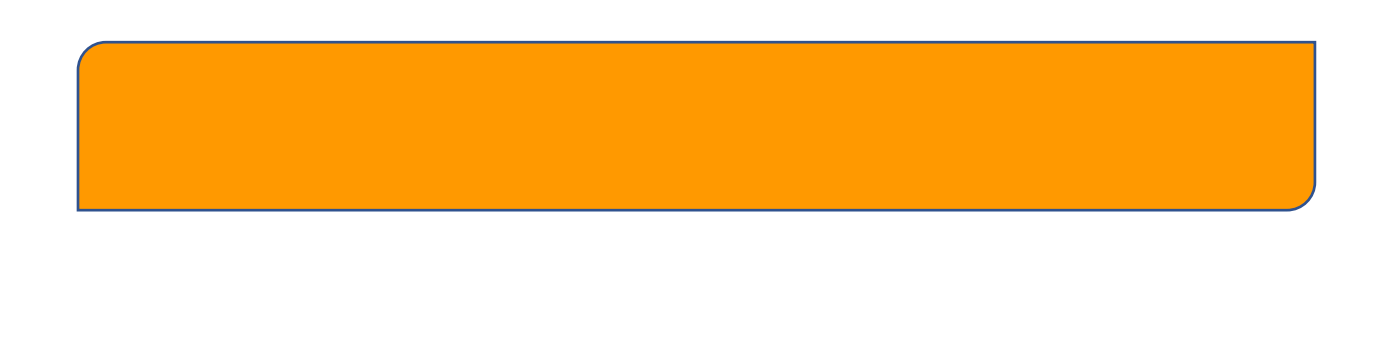

**Recuerda incluir una persona de referencia y su email para que en caso de ser necesario se pueda tener más información de las actividades académicas o no académicas mencionadas.**

Por último, en la sección de **CURSOS DE FORMACIÓN COMPLEMENTARIA** debes indicar

#### **CURSOS DE FORMACION COMPLEMENTARIA**

Inicio (MM/AAAA) - Término (MM/AAAA)

(Nombre actividad, breve descripción de lo realizado, universidad o institución, número de horas, datos de la persona de referencia. Se puede unir el certificado al CV y adjuntarlo como un solo PDF)

Inicio (MM/AAAA) - Término (MM/AAAA)

(Nombre actividad, breve descripción de lo realizado, universidad o institución, número de horas, datos de la persona de referencia. Se puede unir el certificado al CV y adjuntarlo como un solo PDF)

aquellos cursos realizados dentro o fuera de la USACH y que puedan estar o no relacionados a tu formación profesional.

En esta sección, por ejemplo, puedes incluir cursos de idiomas, cursos de marketing, cursos de métodos de aprendizaje y enseñanza, etc. En caso de que cuentes con un certificado de participación de estos cursos, por favor únelo a este CV en un único documento en formato PDF.

Finalmente, **recuerda guardar tu archivo con el nombre: CV- Nombre Apellido y convertirlo a formato PDF,** para enviarlo junto a los demás documentos y así completar tu postulación. **¡Suerte!**

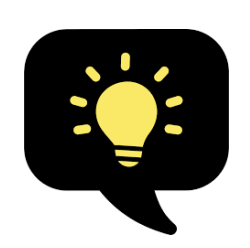

 $\checkmark$  Para guardar un documento de Word en PDF luego de elegir la ubicación y el nombre del documento, en este caso CV – Nombre Apellido; debajo del nombre del archivo, en Tipo podrás desplegar una lista de opciones para elegir el formato en que lo guardarás, ahí debes seleccionar PDF

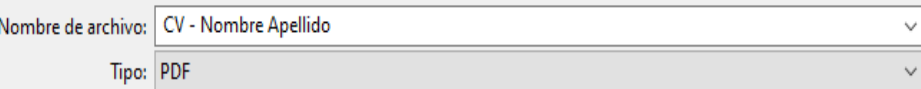

 $\checkmark$  Para unir PDF puedes usar algún sitio gratuito como [https://www.ilovepdf.com/es/unir\\_pdf](https://www.ilovepdf.com/es/unir_pdf) o <https://combinepdf.com/es/>